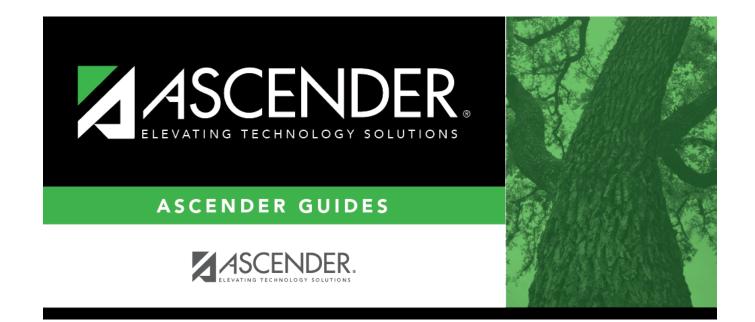

# **Master Schedule**

## **Table of Contents**

| Master Schedule | <br>1 |
|-----------------|-------|
|                 |       |

# Master Schedule

# Scheduling > Maintenance > Master Schedule Generator > Generate Campus Schedule > Master Sched

This tab allows you to produce the Resource Allocator Master Schedule (NY) report created by the Master Schedule Generator. The report displays the next year course, section, and instructor information.

## View report:

| Include All | Select to include courses that were not created by the master schedule generator   |
|-------------|------------------------------------------------------------------------------------|
| Campus      | (i.e., courses that are not on Maintenance > Master Schedule Generator > Resource  |
| Courses     | Allocator > Section Info, but are in the campus master schedule). If not selected, |
|             | only courses on the Section Info tab are included on the report.                   |

#### □ Click **Retrieve Report**.

• Review, save, or print the report.

### Review the report using the following buttons:

Click First to go to the first page of the report.

- Click  $\blacktriangleleft$  to go back one page.
- Click ▶ to go forward one page.
- Click Let to go to the last page of the report.

## The report can be viewed and saved in various file formats.

Click 🔁 to save and print the report in PDF format.

Click it is save and print the report in CSV format. (This option is not available for all reports.) When a report is exported to the CSV format, the report headers may not be included. Click is to close the report window. Some reports may have a **Close Report**, **Exit**, or **Cancel** button instead.

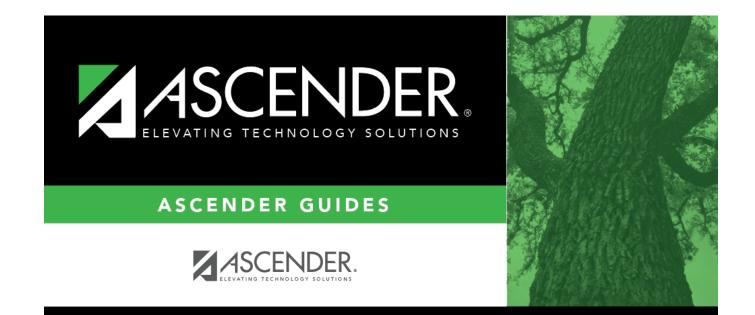

# **Back Cover**